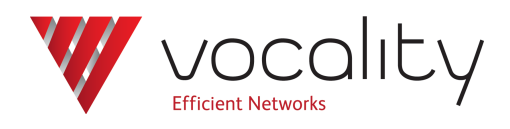

# **Configuring Simulator 3 for Serial**

**Application Note AN406 Revision v1.0 August 2012**

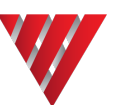

# **AN406 Configuring Simulator 3 for Serial**

### **1 Overview**

This Application Note is designed to help a user who has no experience with the Sim 3 get the unit up and running and passing traffic, so that they can start testing immediately. The Sim 3 allows you to simulate delay, errors, jitter, and other variables that you would encounter in a satellite network. For a more complete explanation of all the options available please refer to your Sim 3 User Manual.

## **2 Equipment**

Sim 3 is the only hardware needed. No special software is required.

# **3 Configuration**

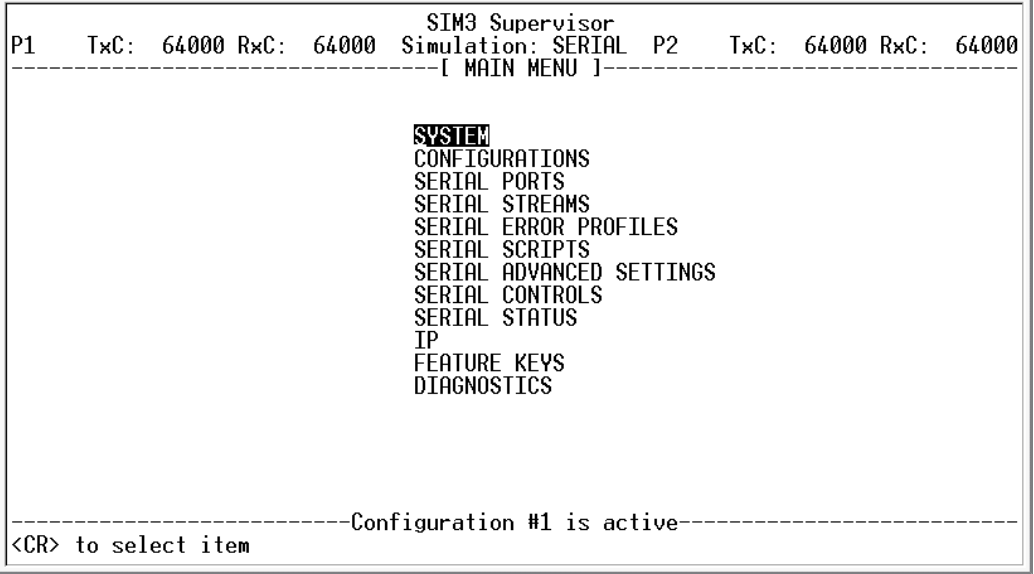

#### **Figure 1 Sim 3 Main menu**

The default settings on a Sim 3 are shown at the top of the Main menu. As you can see here each serial port is setup to run at 64k by default. To configure the serial ports move the cursor to SERIAL PORTS and press **<Enter>**.

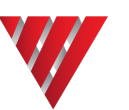

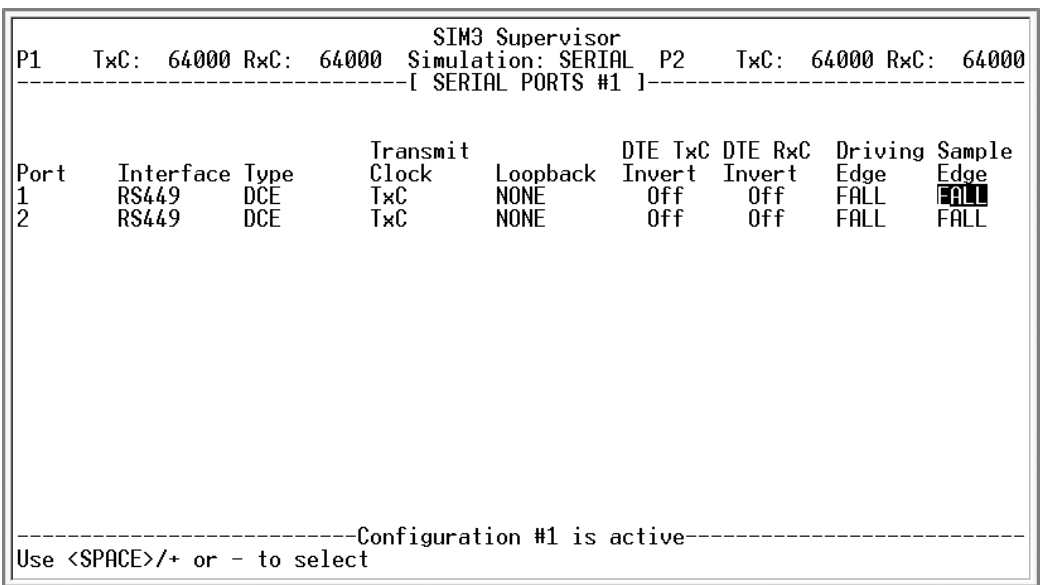

#### **Figure 2 Sim 3 Serial Ports menu**

This menu shows both serial ports and their configuration. You can change the interfaces by highlighting the parameter you want to modify and pressing the **<Spacebar>** to move between the different settings.

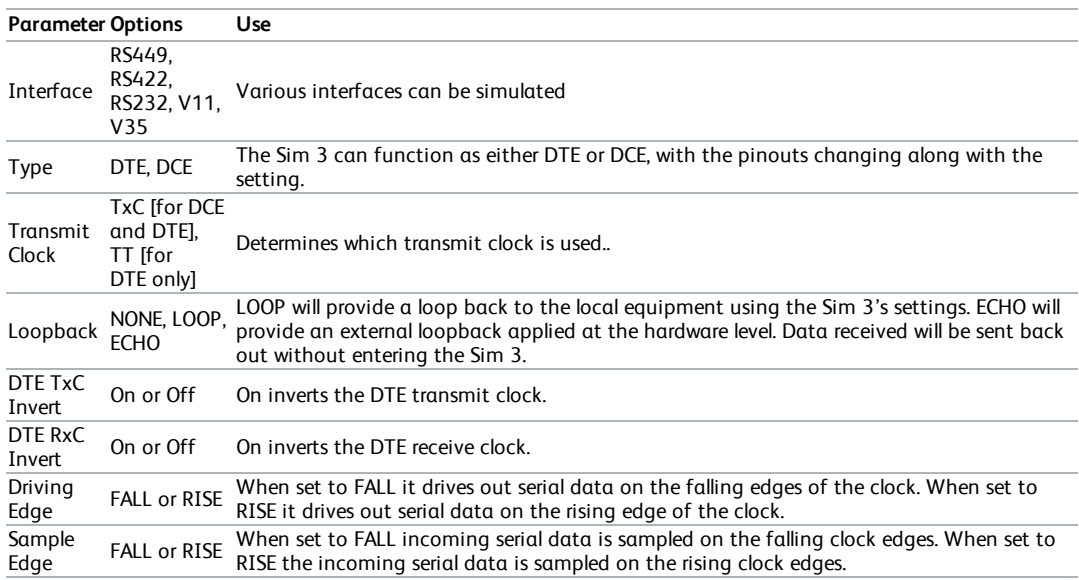

The parameters and options which can be set are:

**Table 1 Parameters in the Sim 3 Serial Ports menu**

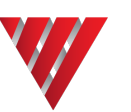

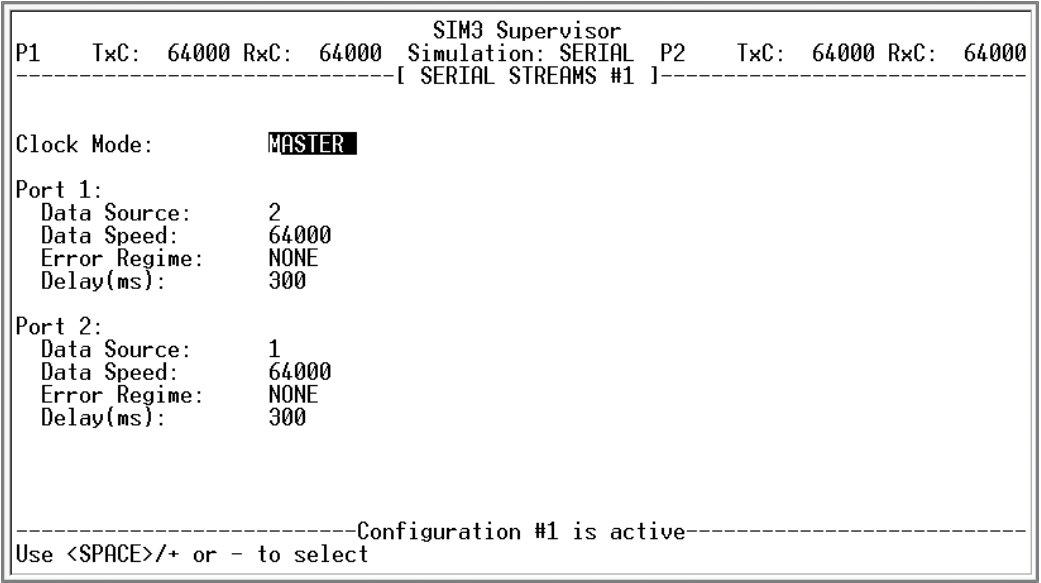

#### **Figure 3 Sim 3 Serial Streams menu**

The next step is to modify the serial streams as you want them.

The parameters and options which can be set are:

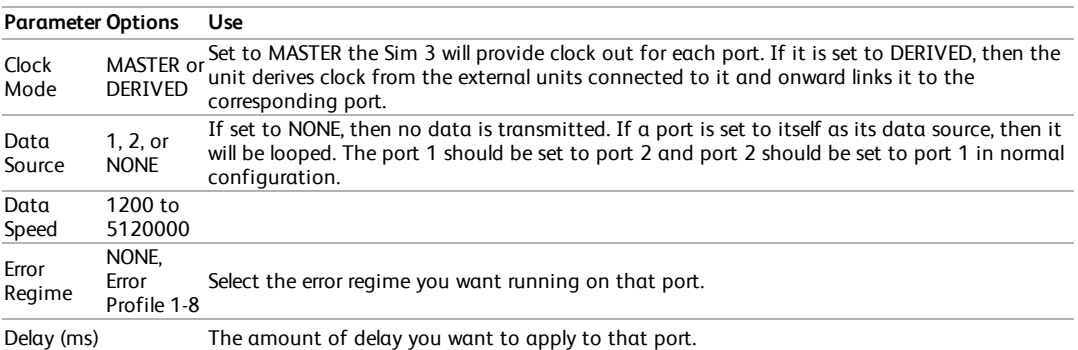

#### **Table 2 Parameters in the Sim 3 Serial Streams menu**

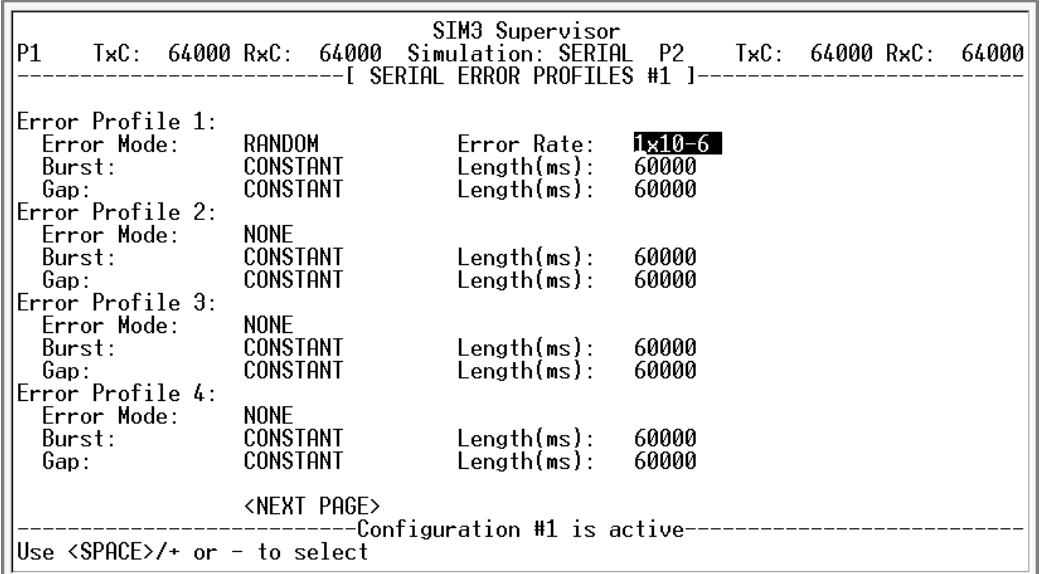

#### **Figure 4 Sim 3 Serial Error Profiles menu**

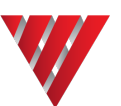

There are 8 separate Error Profiles that you can configure.

The parameters and options which can be set are:

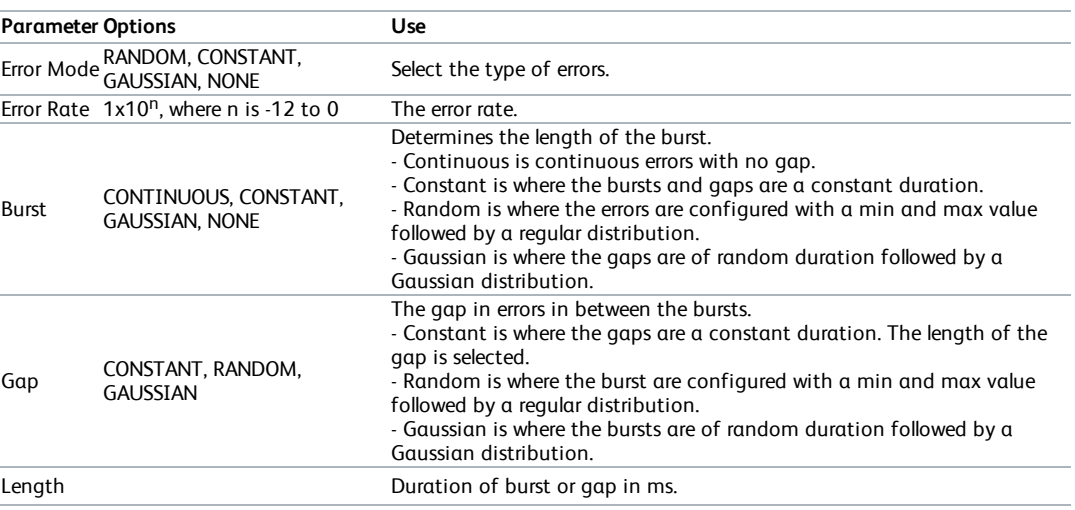

#### **Table 3 Parameters in the Sim 3 Error Profiles menu**

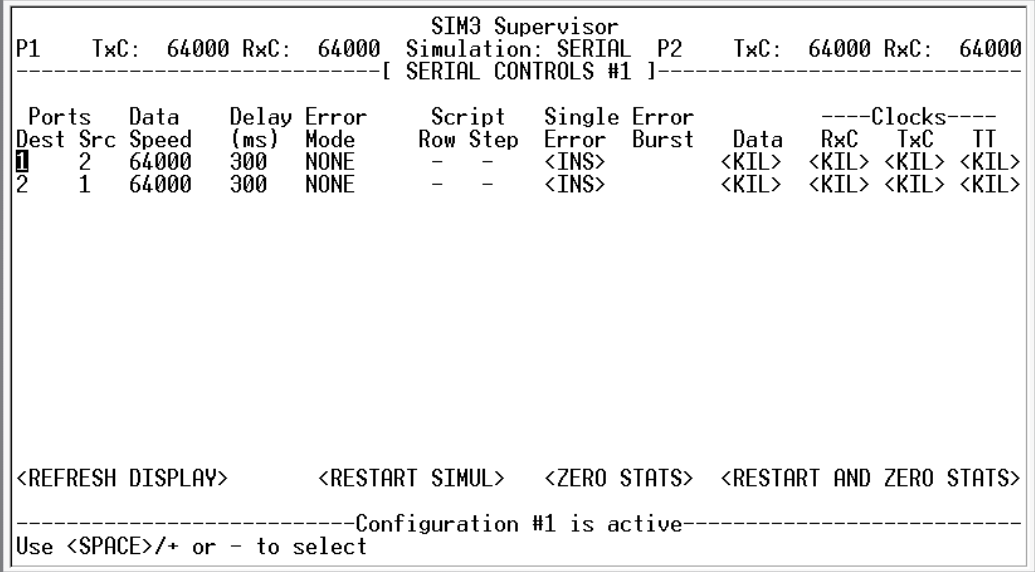

#### **Figure 5 Sim 3 Serial Controls menu**

The Serial Controls menu displays the current status and offers some manual control over the simulation.

The parameters which can be set are:

| <b>Parameter Options</b>                   | Use                                                                                       |
|--------------------------------------------|-------------------------------------------------------------------------------------------|
| Data<br>Speed                              | Actual clock speed associated with this port.                                             |
| Delay (ms)                                 | Shows the delay for that port.                                                            |
| Error Mode NONE, a profile, or a<br>script | Shows how the stream is configured in the Serial Streams menu.                            |
| Script Row                                 | When a script is selected it shows the current row.                                       |
| Script Step                                | When a script is running selecting this causes the script to be moved to the<br>next row. |

**Table 4 Parameters in the Sim 3 Serial Controls menu**

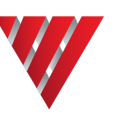

# **4 About Application Notes**

Application Notes are intended as a supplement to, rather than a substitute for, your User Manual. Should you have queries which are not answered by our current documentation, your local Vocality support team would be happy to hear from you. E-mail **support@vocality.com**.